#### **Спецификация регистратора**

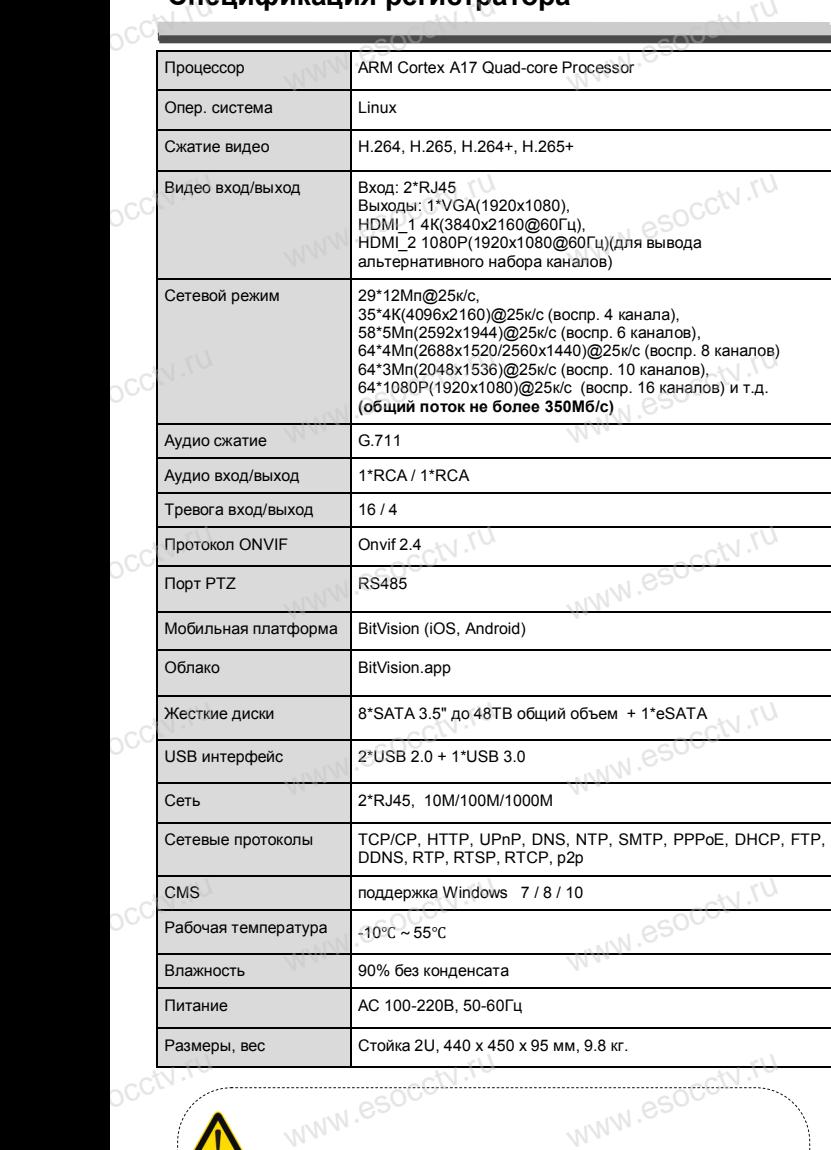

#### *Внимание:*

pcctv.ru

*Не пытайтесь разбирать регистратор. Если регистратор неисправен, пожалуйста, обращайтесь к регио*нальному торговому представителю или в технический<br>сервис нашей компании. Внутри регистратора допуска-<br>ется лишь установить / заменить жесткий диск и за*сервис нашей компании. Внутри регистратора допускается лишь установить / заменить жесткий диск и заменить батарейку CR2032 (при этом сбросятся все настройки).*  $O^{C^{c^{(1)}}}$ .ru $\frac{c}{e}$ 

www.esocctv.ru

www.esocctv.ru

#### **Комплектация**

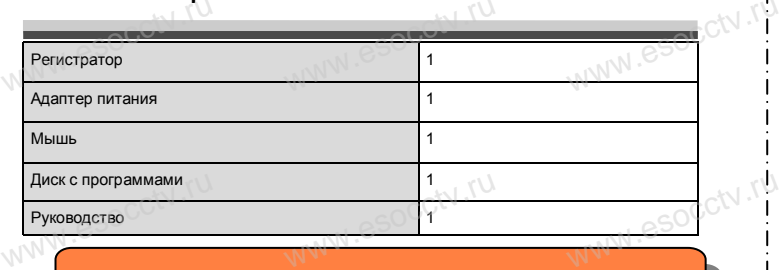

 $W_{AB}$  is a second second second  $\mathbf{r}$ 

www.esocctv.ru

www.esocctv.ru

www.esocctv.ru

www.esocctv.ru

ww.esocctv.ru

*Рекомендуем Вам воспользоваться нашим оборудованием, прошедшим проверку на совместимость:*

- *- IP и AHD камеры;*
- 
- *- приемопередатчики;*
- *- кабельная продукция;*<br>
espриемопередатчики;<br>
wecткие диски от 17 - *кабельная продукция;*<br>- *кабельная продукция;*<br>- *жесткие диски от 116 до 816;*<br>- же*сткие диски от 116 до 816;* 
	- *- сетевое оборудование;*
	- *- аксессуары.*

WWW.esocctv.ru

www.esocctv.ru

namy esocctv.ru

*Опытные менеджеры помогут подобрать комплект*  **для построения надежной системы видеонаблюдения.**<br>www.esoc<sup>co</sup>www.esoc<sup>oco</sup>www.esoc модения.<br><sub>WWW.</sub>esoc<mark>ckv.rp</mark><br>|

#### *Гарантийные обязательства:* www.esocctv.ru WWW.esocctv.ru

*Гарантийный срок эксплуатации устройства составляет 36 месяцев со дня отгрузки со склада производителя, но не более 60 месяцев после даты производства (см. на наклейке непосредственно на устройстве). данная гарантия не распространяется на весь ком-*<br>*Данная гарантия не распространяется на весь ком-*<br>*илект поставки А именно спок гарантийных обязаплект поставки. А именно, срок гарантийных обязательств на блок питания составляет 12 месяцев, на кулер (установлен не на всех моделях) - 12 месяцев.*  яцев после даты про<br>ственно на устройст<br>- не распространяет<br>- 4 именно - спок - гап

www.esocctv.ru

www.esocctv.

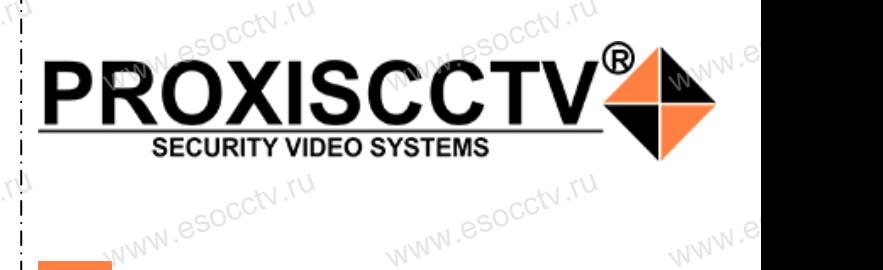

**IP видеорегистратор на 64 потока** www.esocctv.ru www.esocctv.ru

www.e

 $e^{i(NN^2)}$ 

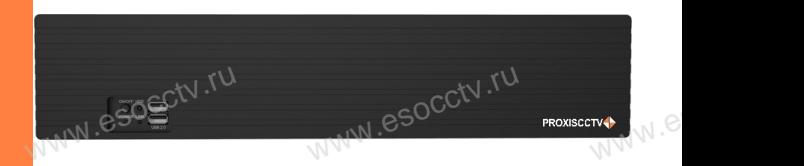

# **PX-NVR-L64H8-S**<br>
Eлагодарим Вас за использование нашей прод

Благодарим Вас за использование нашей продукции. Пожалуйста, прочитайте это краткое руководство перед началом использования устройства. Более подробные инструкции и программы находятся на прилагаемом диске, а также выкладываются на сайте esocctv.ru.<br>
© Оборудование должно быть установлено в  $u = \frac{1}{2}$ omo<sub>www.es</sub>

◆ Оборудование должно быть установлено в хорошо вентилируемом помещении на некотором расстоянии от земли для отвода тепла. Не закрывайте вентиляционные отверстия во избежание перегрева устройства.

◆ Оборудование должно эксплуатироваться в горизонтальном положении и не следует подвергать его воздействию чрезмерной вибрации. • Оборудование должно эксплуатироваться<br>тальном положении и не следует подвергать е<br>ствию чрезмерной вибрации.<br>• Данное оборудование не является влагозац зон-<br>дей-<br><sub>iЫM.</sub>rv

◆ Данное оборудование не является влагозащищенным. Следите, чтобы оно оставалось сухим во избежание короткого замыкания, пожара и поражения электрическим током.

◆ Для надежной и долгосрочной работы, пожалуйста, выберите жесткий диск, рекомендованный производителем, который подходит для регистратора, приобретайте его у авторизованного продавца, чтобы гарантировать его качество. • для надежной и долгосрочной работы, по<br>выберите жесткий диск, рекомендованный при<br>пем, который подходит для регистратора, при<br>его у авторизованного продавца, чтобы гаранти ста,<br>ите-<br>айте<br>, ero N

◆ Корпус устройства не обладает высокой прочностью, пожалуйста, не ставьте на него тяжелые предметы.

www.esocctv.ru

ww.esocctv.ru

#### **Внешний вид**

**устройства. 1.Передняя панель.**  $\frac{1}{\sqrt{2}}$  occ $\frac{1}{\sqrt{2}}$  occ $\frac{1}{\sqrt{2}}$  or  $\frac{1}{\sqrt{2}}$  or  $\frac{1}{\sqrt{2}}$  or  $\frac{1}{\sqrt{2}}$  or  $\frac{1}{\sqrt{2}}$  or  $\frac{1}{\sqrt{2}}$  or  $\frac{1}{\sqrt{2}}$  or  $\frac{1}{\sqrt{2}}$  or  $\frac{1}{\sqrt{2}}$  or  $\frac{1}{\sqrt{2}}$  or  $\frac{1}{\sqrt{2}}$  or  $\frac{1}{\sqrt{2}}$ 

**КНОРИМ МАРИСТИРИ И ОБРАЗНИТЕ ПРЕДНАЗНАЧЕНЫ**<br>**И КНОПКИ, ИНТЕРФЕЙС И Оформление предназначены только для справки и могут отличаться от реального** 

occtv.ru W<sup>W.esocctv.ru</sup> www.esocctv.ru

 $4<sub>1</sub>$ 

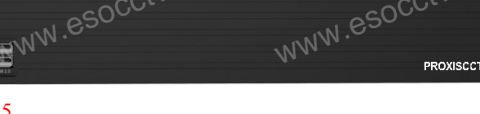

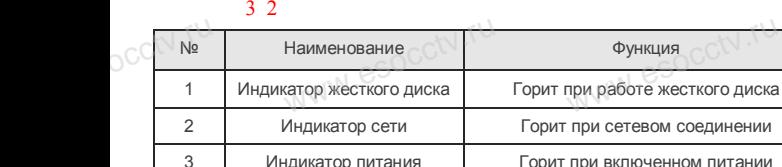

4 Кнопка включения 5 Порт USB Для подключения мыши или внешнего жесткого диска нопка включения<br>Порт USB<br>Денес и С Next Media<br>Жесткого диска<br>Жесткого диска

Функция

#### **2. Задняя панель.**

 $OCO \frac{4V}{5}$ 

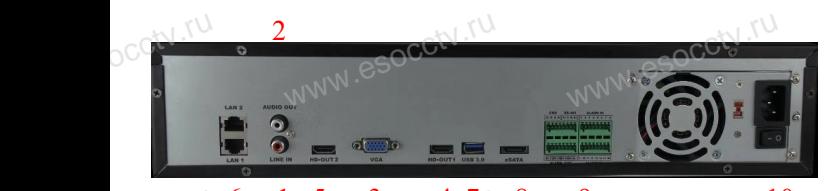

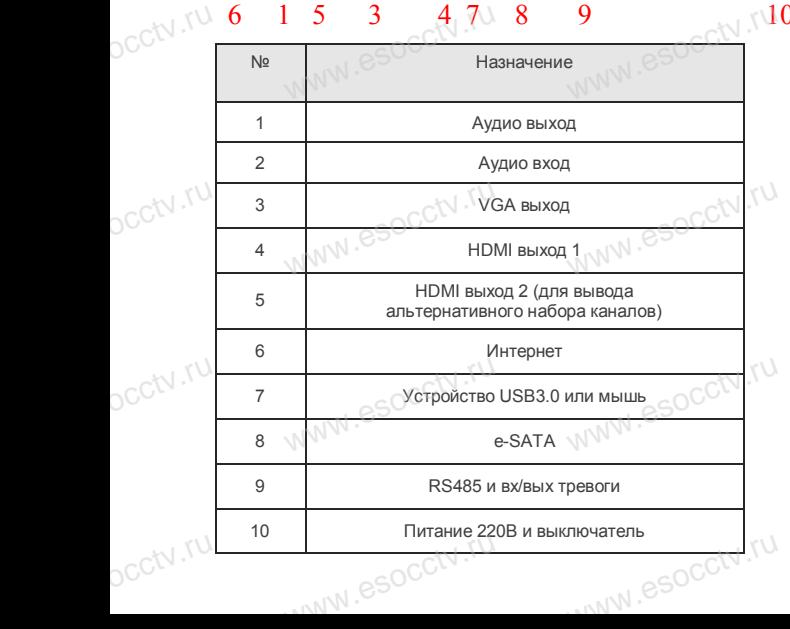

#### **Установка жесткого диска**

ww.esoc.com

WWW.RESOCCTV.RUP ДИСКА<br>
Кнопки, интерфейс и оформление предназначены только для справки и могут<br>
миничаться от реального устройства отличаться от реального устройства.

1. Открутите 4 винта снизу 2. Совместите резьбовые отверстия на жестком корпуса. диске с отверстиями на нижней крышке корпуса.

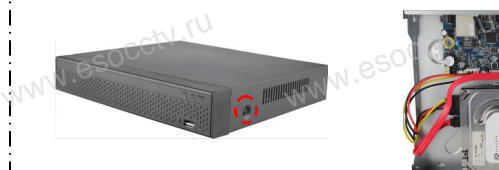

3. Переверните устройство и www.esocctv.ru привинтите жесткий диск. 4. Присоедините кабели к жесткому диску.

 $5.$  Верните крышку на место и в  $\frac{5.86}{3.360 \text{ m/s}}$ закрепите ее винтами. wecto *w*<br>a wecto *w*<br>Esocciv

 $W_{AB}$  is a second second second second second second second second second second second second second second second second second second second second second second second second second second second second second second

WWW.esocctv.ru

ww.esoc

socctv.ru

 $\sum$  *Mahnauung* 

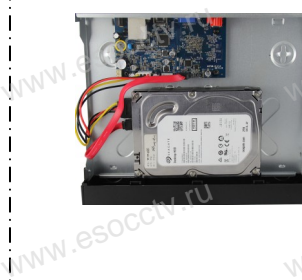

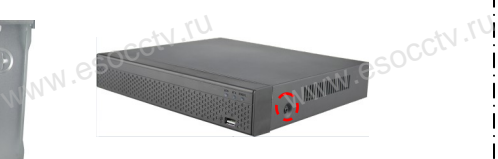

Поддержка жестких дисков форм фактора 2,5" и 3,5". www.esocctv.ru

#### **3. Локальный вход.**

www.esocctv.ru

После запуска, щелкните правой кнопкой мыши, появится меню входа. Введите в соответствующие поля имя пользователя и пароль.<br>i После запуска, щелкните правой кнопкой мыши, появится По умолчанию, имя и пароль - admin и 12345. Учетная запись администратора имеет наивысший приоритет. ится меню входа.<br>1 роль.<br>1 роль.

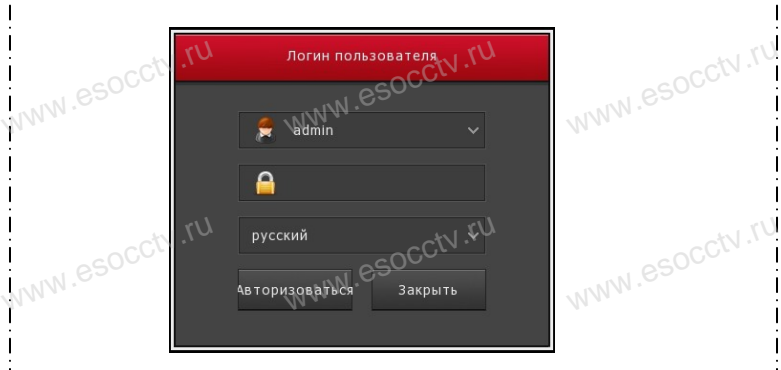

#### **Вход через web интерфейс**

если плагины не загрузились автоматически, вам нужно настроить IE следующим образом: Сервис -> Свойства обозревателя -> Безопасность -> Надежные узлы -> добавьте IP вашего регистратора -> Надежные узлы -> проставьте разрешение всему блоку настроек ActiveX и нажмите кнопку ОК.  $\overline{\mathbb{R}}$ ww.e

Введите IP-адрес регистратора в адресной строке браузера. После<br>успешного подключения, появится поле ввода имени и пароля. Имя<br>и пароль по умолчанию – admin и 12345. успешного подключения, появится поле ввода имени и пароля. Имя и пароль по умолчанию – admin и 12345. e<br>'<sup>MWW.e</sup>

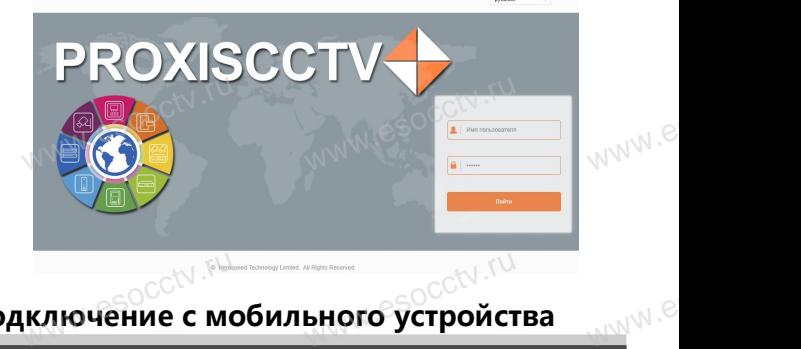

## Подключение с мобильного устройства<br><mark>Подключение с мобильного устройства</mark>

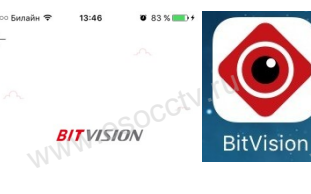

**1. Установка программы мобильного мониторинга** В GoogleMarket (для Android) или в B Booglemarket (для Antal old) или в<br>AppStore (для iOS) найдите прило-<br>жение «BitVision», скачайте и устажение «BitVision», скачайте и установите его. прило-<br>и уста-<br> $W$   $\mathbb{R}^n$ 

### **2. Добавление устройства WANT REVOLUTION CONTRACTOR CONTRACTOR**

Войдите в главное меню (человечек слева вверху), нажмите Устройства -> плюс слева внизу -> Доб.устройства -> SN добавить. Можно напрямую сканировать QR-код, чтобы поидите в главное меню (человечек слева ввер-<br>ху), нажмите Устройства -> плюс слева внизу -><br>Доб.устройства -> SN добавить.<br>Можно напрямую сканировать QR-код, чтобы<br>подключить устройство или вручную ввести его серийный номер (справа вверху). а ввер-<br>низу -><br>чтобы .<br>сти его

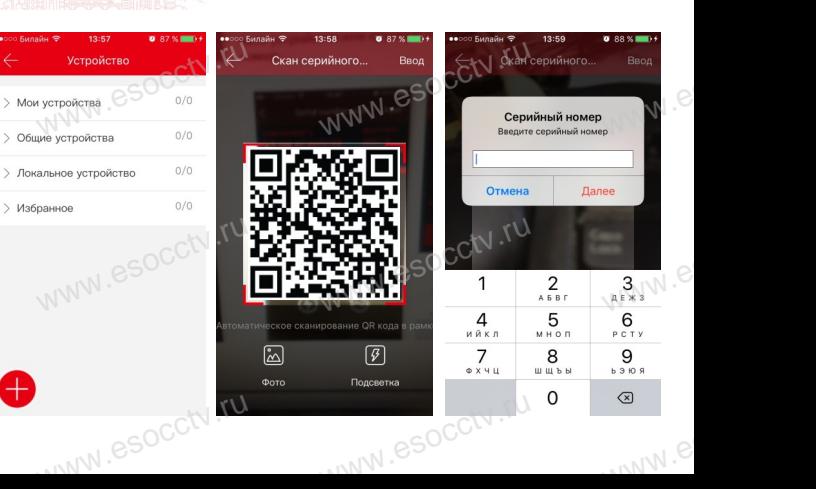